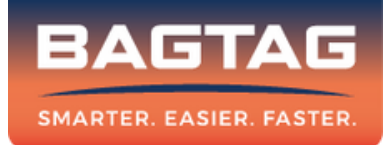

# **Benutzerhandbuch BAGTAG Flex**

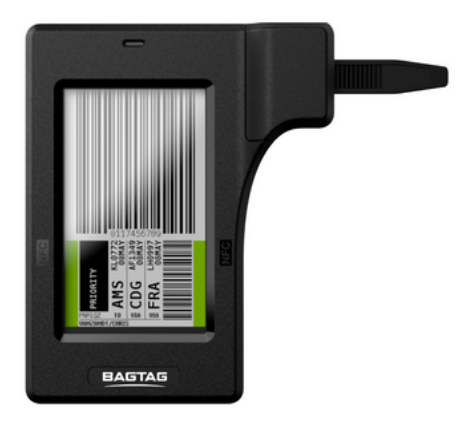

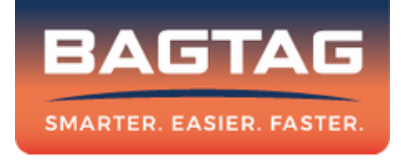

**Willkommen bei BAGTAG. Ihr Gerät funktioniert in Kombination mit der BAGTAG-App und mit vernetzten Fluggesellschaften. Eine Liste der angeschlossenen Airlines finden Sie auf unserer Website.**

Um Ihren BAGTAG zu aktivieren, laden Sie die mobile BAGTAG-App aus dem Apple App Store oder dem Google Play Store herunter.

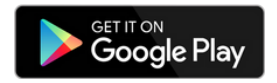

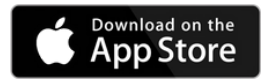

## **Befestigen**

#### **Befestigen**

Wickeln Sie das Band um den Koffergriff und stecken Sie es wieder zurück in die Bandhalterung. Dann festziehen zum Befestigen.

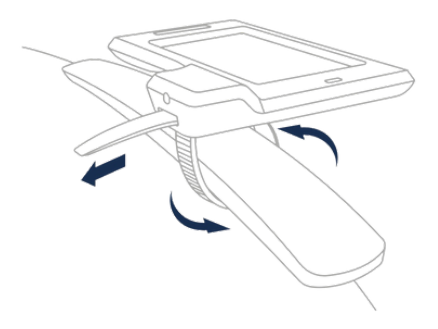

### **Entfernen**

#### **Entfernen**

Verwenden Sie den mitgelieferten Sicherungsstift, um den Befestigungsmechanismus zu entriegeln und ziehen Sie das Band heraus.

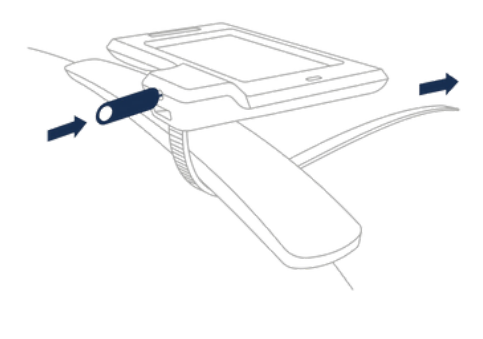

## **BAGTAG aktualisieren**

#### **NFC Technologie**

Der BAGTAG Flex verwendet die Near Field Communication Technologie (NFC). Um das elektronische Gepäcklabel zu aktualisieren, sehen Sie sich bitte die Abbildung unten an.

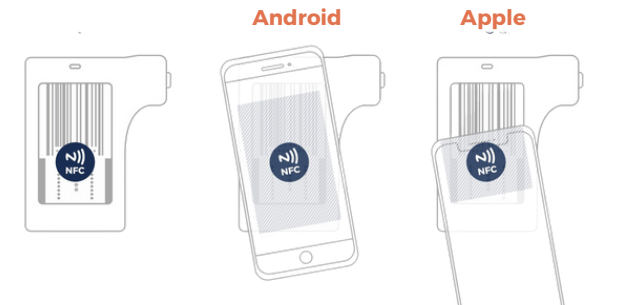

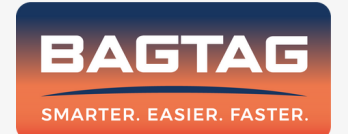

Fragen? Schicken Sie uns eine E-Mail an: support@bagtag.com